# **Android For Dummies**

## Manjunath R

Independent Researcher #16/1, 8Th Main Road, Shivanagar, Rajajinagar, Bangalore: 560010, Karnataka, India manjunath5496@gmail.com, manjunathr1988@yahoo.in

**Abstract:** This article provides a precise description of the world's most popular operating system-- the Android which has now garnered the interest of a million smart phone users -- and also highlights some basic knowledge of formal constructed languages (like C, C++, Java & xml) designed to communicate instructions to a machine, particularly a computer.

[Manjunath. R. **Android For Dummies.** *Academ Arena* 2016;8(3):87-105]. ISSN 1553-992X (print); ISSN 2158-771X (online). http://www.sciencepub.net/academia. 12. doi:10.7537/marsaaj08031612.

**Keywords:** Android; Activity; Intent; HelloWorld Application; xml; Kernel.

Program 1.1 C program to convert the upper case letter to lower case letter #include<stdio.h> main() { char  $ch = 'A';$ char  $b =$  to lower(ch): printf("upper case letter %c is converted to lower case letter  $\%c$ ", ch, b); } Output on the screen: upper case letter A is converted to lower case letter a If you want to enter the character through the keyboard, then the above program should take the form: #include<stdio.h> main() { char ch; printf("Enter any character:"); scanf("%c", &ch); char  $b =$  to lower(ch); printf("upper case letter %c is converted to lower case letter  $\frac{6}{6}$ , ch, b); } Output on the screen: Enter any character: If you enter the character C upper case letter C is converted to lower case letter c will be outputted on the screen. Program 1.2 C program to convert the lower case letter to upper case letter #include<stdio.h>  $main()$ { char  $ch = 'a';$ char  $b = \text{topper(ch)}$ ; printf("lower case letter %c is converted to upper case letter  $%c$ ", ch, b); } Output on the screen: lower case letter a is converted to upper case letter A If you want to enter the character through the keyboard, then the above program should take the form: #include<stdio.h> main() { char ch; printf("Enter any character:"); scanf("%c", &ch); char  $b = \text{topper(ch)}$ ; printf("lower case letter %c is converted to upper case letter  $%c$ ", ch, b); } Output on the screen: Enter any character: If you enter the character h lower case letter h is converted to upper case letter H will be outputted on the screen. Program 1.3 C program to test whether the entered character is upper case letter or not #include<stdio.h> main() { char  $ch = 'a'$ ; if(isupper(ch)) printf("you have entered the upper case letter"); else printf("you have entered the lower case letter"); } Output on the screen: you have entered the lower case letter

If the statement char  $ch = 'a'$ ; is replaced by the statement char ch =  $'A$ ; i.e., if the above program is rewritten as: #include<stdio.h> main() { char ch =  $'A$ ; if(isupper(ch)) printf("you have entered the upper case letter"); else printf("you have entered the lower case letter"); } Then the output on the screen is: you have entered the upper case letter Program 1.3 C program to test whether the entered character is lower case letter or not #include<stdio.h> main() { char  $ch = 'a';$ if(islower(ch)) printf("you have entered the lower case letter"); else printf("you have entered the upper case letter"); } Output on the screen: you have entered the lower case letter Program 1.4 C program to print the value of tan inverse x (i.e., the value of  $tan^{-1}x$ ) #include<stdio.h> #include<math.h> main() { int  $x = 20$ ; printf("the value of tan inverse  $x = \frac{6}{T}$ , atan(x)); } Output on the screen: the value of tan inverse  $x = 1.520838$ Program 1.5 C program to print the value of tan inverse x/y (i.e., the value of  $tan^{-1}x/y$ #include<stdio.h> #include<math.h> main() { int x,y;  $x = 20$ ;  $y = 20$ ; printf("the value of tan inverse  $x/y = \frac{9}{6}f'$ ,  $atan2(x,y);$ }

Output on the screen: the value of tan inverse  $x/y = 0.785398$ "Linux is evolution, not intelligent design." — Linus Torvalds Program 1.6 C program to print the value of fmod $(x, y)$ #include<stdio.h>  $\#$ include $\leq$ math.h $>$  $main()$ { float  $x = 20.500000$ ; float  $y = 20.799999$ ; printf("the remainder of %f divided by %f is %f", x, y,  $\text{fmod}(x,y)$ ; } Output on the screen: the remainder of 20.500000 divided by 20.799999 is 20.500000 Program 1.6 C program to print the value of  $\sim$ x #include<stdio.h> main() { int x, y;  $x = 205$ ; y=~x; printf("the value of  $y$  is: $\%d$ ",  $y$ ); } Output on the screen: the value of y is:-206 If the statement  $y = x$ ; is replaced by the statement  $y =$  $-(\sim x)$ ; i.e., if the above program is rewritten as: #include<stdio.h> main() { int x, y;  $x = 205$ ;  $y= -(-x)$ ; printf("the value of  $y$  is: $\%d$ ",  $y$ ); } Then the output on the screen is: the value of y is:206 Program 1.7 C program to print the ASCII (American Standard Code for Information Interchange) value of the entered character #include<stdio.h> main() {

char ch  $=$ 'A'; printf("the ASCII value of ch is: %d", ch); }

Output on the screen: the ASCII value of ch is: 65 If the statement printf("the ASCII value of ch is: %d", ch); is replaced by the statement printf("the ASCII value of ch is: %c", ch); i.e., if the above program is rewritten as: #include<stdio.h>  $main()$ { char ch  $=$ 'A'; printf("the ASCII value of ch is: %c", ch); } Then the output on the screen is: the ASCII value of ch is: A

What will be the output of the following programs:

(a) #include<stdio.h> main() { int i; int num  $[5] = \{16, 18, 19, 20, 21\}$ ; for $(i=0; i<5; i++)$ printf("\n Element = %d", num[i] +1); } Answer:

```
Element = 17Element = 19Element = 20Element = 21Element = 22
```
(b) #include<stdio.h> main() { int  $i = 54$ ; int  $y = i \le 1$ ; printf("The value of  $y = \frac{6}{3}$ ", y); } Answer: The value of  $y = 108$ If the statement  $i \leq 1$  is replaced by the statement  $i \leq 2$ Then the output on the screen is: The value of  $y = 216$ i.e., i $<<1$  implies 54  $*$  2 = 108 i $<<$ 2 implies 54  $*$  4 = 216 i $<<$ 3 implies 54  $*$  6 = 324 i $<<$ 4 implies 54  $*$  8 = 432 (c)

#include<stdio.h>  $main()$ { int  $i = 54$ ;

int  $y = i \geq 1$ ; printf("The value of  $y = \%d''$ , y); } Answer: The value of  $y = 27$ If the statement  $i>>1$  is replaced by the statement  $i>>2$ Then the output on the screen is: The value of  $y = 13$ i.e., i $>>1$  implies 54 / 2 = 27 i $>>2$  implies 54 / 4 = 13 i $>>3$  implies 54 / 6 = 9 i $>>4$  implies 54 / 8 = 6 Note: << implies left shift operator and >> implies right shift operator Program 1.8 C program to print the length of the entered character (i.e., to print the length of the string) #include<stdio.h> #include<string.h> main() { char ch[4]; printf("Enter any word: "); scanf("%c", &ch); printf("The length of the string  $=$  %d", strlen(ch)); } Output on the screen: Enter any word: If you enter the word dog The length of the string  $= 3$  will be displayed on the console screen because there are three letters in the word dog. Suppose if you enter the word tech The length of the string  $=$  4 will be displayed on the console screen because there are four letters in the word tech. Program 1.9 C program to print the factorial of the entered number #include<stdio.h> main() { int i, n, fact= $1$ ; printf("Enter any number:"); scanf $("%d", \&n);$ for( $i=1$ ;  $i<=n$ ;  $i++$ ) fact = fact  $*$ i; printf("\n Entered number is: %d", n); printf("\n The factorial of the entered number %d is:  $%d$ ", n, fact); } Output on the screen: Enter any number: If you enter the number 2

Entered number is: 2

The factorial of the entered number 2 is: 2 will be displayed on the screen. Suppose if you enter the number 4 Entered number is: 4 The factorial of the entered number 4 is: 24 ( $4 \times 3 \times 2$ )  $\times$  1) will be displayed on the screen.

### $C ++$

Program 2.0 C++ program to convert the upper case letter to lower case letter #include<iostream> using namespace std; main() { char  $ch = 'A';$ char  $b =$  to lower(ch); cout<<"upper case letter" << ch << "is converted to lower case letter" $<< b$ ; } Output on the screen: upper case letter A is converted to lower case letter a If you want to supply the value of ch through the keyboard, then the above take the form: #include<iostream> using namespace std; main() { char ch; cout<<"Enter any character:"<<endl; cin>>ch; char  $b = \text{topper(ch)}$ ; cout << "lower case letter" << ch << "is converted to upper case letter" $<< b$ ; } Output on the screen: Enter any character: If you enter the character C upper case letter C is converted to lower case letter c will be outputted on the screen. Program 2.1 C ++ program to convert the lower case letter to upper case letter #include<iostream> using namespace std; main() { char  $ch = 'a';$ char  $b = \text{toupper}(\text{ch})$ ; cout<<"lower case letter"<< ch << "is converted to upper case letter" $<< b;$ }

Output on the screen: lower case letter a is converted to upper case letter A Program 2.2 C++ program to test whether the entered character is upper case letter or not #include<iostream> using namespace std; main() { char  $ch = 'a';$ if(isupper(ch)) cout<<"you have entered the upper case letter"; else cout << "you have entered the lower case letter"; } Output on the screen: you have entered the lower case letter If the statement char  $ch = 'a'$ ; is replaced by the statement char ch =  $'A$ ; i.e., if the above program is rewritten as: #include<iostream> using namespace std; main() { char ch =  $'A$ ; if(isupper(ch)) cout << "you have entered the upper case letter"; else cout << "you have entered the lower case letter"; } Then the output on the screen is: you have entered the upper case letter Program 2.3 C++ program to test whether the entered character is lower case letter or not #include<iostream> using namespace std; main() { char  $ch = 'a';$ if(islower(ch)) cout<<"you have entered the lower case letter"; else cout<<"you have entered the upper case letter"; } Output on the screen: you have entered the lower case letter Program 2.4  $C++$  program to print the value of tan inverse x (i.e., the value of  $tan^{-1}x$ ) #include<iostream> #include<cmath> using namespace std; main() {

cout << "the value of tan inverse  $x =$  "<<  $\alpha$  atan(x); } Output on the screen: the value of tan inverse  $x = 1.520838$ Program 2.5  $C_{++}$  program to print the value of tan inverse x/y (i.e., the value of  $tan^{-1}x/y$ #include<iostream> #include<cmath> using namespace std; main() { int x,y;  $x = 20$ ;  $y = 20$ ; cout << "the value of tan inverse  $x/y =$  " <<  $\alpha$  atan2(x,y); } Output on the screen: the value of tan inverse  $x/y = 0.785398$ Program 2.6  $C^{++}$  program to print the value of fmod $(x, y)$ #include<iostream> #include<cmath> using namespace std; main() { float  $x = 20.500000$ ; float  $y = 20.7999999$ ; cout << "the remainder of " <<  $x \ll$ " divided by" <<  $y \ll 1$ " is: "  $<<$  fmod(x,y); } Output on the screen: the remainder of 20.500000 divided by 20.799999 is 20.500000 Program 2.7 C++ program to print the value of  $\sim$ x #include<iostream> using namespace std; main() { int x, y;  $x = 205$ ;  $y=x;$ cout << "the value of y is: " << y; } Output on the screen: the value of y is:-206 If the statement  $y=x$ ; is replaced by the statement  $y=$  $-(-x);$ i.e., if the above program is rewritten as: #include<iostream> using namespace std; main() {

int x, y;  $x = 205$ ;  $y= -(-x);$ cout << "the value of y is: " << y; } Then the output on the screen is: the value of y is:206

Program 2.8 C++ program to print the ASCII (American Standard Code for Information Interchange) value of the entered character #include<iostream> using namespace std; main() { char ch  $=$ 'A'; cout << "the ASCII value of ch is: " <<  $\epsilon$  ( int) ch; } Output on the screen: the ASCII value of ch is: 65 If the statement cout $\le$ "the ASCII value of ch is: " $\le$  ( int) ch; is replaced by the statement cout << "the ASCII value of ch is: "<< ( char) ch; Then the output on the screen is: the ASCII value of ch is: A

What will be the output of the following programs:

(a) #include<iostream> using namespace std; main() { int i; int num  $[5] = \{16,18,19,20,21\};$ for $(i=0; i<5; i++)$ cout  $<<$  " $\ln$  Element = "  $<<$  num[i] +1; } Answer:  $Element = 17$  $Element = 19$ Element =  $20$  $Element = 21$  $Element = 22$ 

(b) #include<iostream> using namespace std; main() { int  $i = 54$ ; int  $y = i \le 1$ ; cout << "The value of  $y =$ " << y; } Answer:

The value of  $y = 108$ If the statement  $i \leq 1$  is replaced by the statement  $i \leq 2$ Then the output on the screen is: The value of  $y = 216$ i.e., i $<<$ 1 implies 54  $*$  2 = 108 i $<<$ 2 implies 54  $*$  4 = 216 i $<<$ 3 implies 54  $*$  6 = 324 i<<4 implies  $54 * 8 = 432$ (c) #include<iostream> using namespace std;  $main()$  $\{$ int  $i = 54$ ; int  $y = i \geq 1$ ; cout << "The value of  $y =$  "<< y; } Answer: The value of  $y = 27$ If the statement  $i \geq 1$  is replaced by the statement  $i \geq 2$ Then the output on the screen is: The value of  $y = 13$ i.e., i $>>1$  implies 54 / 2 = 27 i $>>2$  implies 54 / 4 = 13 i $>>3$  implies 54 / 6 = 9 i $>>4$  implies 54 / 8 = 6 Note: << implies left shift operator and >> implies right shift operator Program 2.9 C++ program to print the length of the entered character (i.e., to print the length of the string) #include<iostream> #include<cstring> using namespace std; main() { char  $ch[4]$ ; cout<<"Enter any word: "; cin>> ch; cout  $\le$  "The length of the string  $=$  "  $\le$  strlen(ch); } Output on the screen: Enter any word: If you enter the word dog The length of the string  $= 3$  will be displayed on the console screen because there are three letters in the word dog. Suppose if you enter the word tech The length of the string  $=$  4 will be displayed on the console screen because there are four letters in the word tech.

Program 3.0  $C++$  program to print the factorial of the entered number #include<iostream> using namespace std; main() { int i, n, fact= $1$ ; cout<<"Enter any number: "; cin>>n; for( $i=1$ ;  $i<=n$ ;  $i++)$ fact = fact  $*$ i; cout << "Entered number is: " << n << endl; cout  $<<$  "The factorial of the entered number"  $<<$  n $<<$  " is:"  $<<$  fact; } Output on the screen: Enter any number: If you enter the number 2 Entered number is: 2 The factorial of the entered number 2 is: 2 will be displayed on the screen. Suppose if you enter the number 4 Entered number is: 4 The factorial of the entered number 4 is: 24 ( $4 \times 3 \times 2$ )  $\times$  1) will be displayed on the screen.

# **Java**

Program 3.1 Java program to test whether the entered character is a digit or not public class HelloWorld{ public static void main (String []args){ if(Character.isDigit('5')) System.out.println("the entered character is a digit"); else System.out.println("the entered character is not a digit"); } } Output on the screen: the entered character is a digit If you want to supply the value of digit through the keyboard then the above program should be rewritten as: public class HelloWorld{ public static void main (String []args)throws Exception { int ch; System.out.print("Enter a digit:");  $ch = (int)System.in.read();$ if(Character.isDigit(ch)) System.out.println("the entered character is a digit"); else System.out.println("the entered character is not a digit");

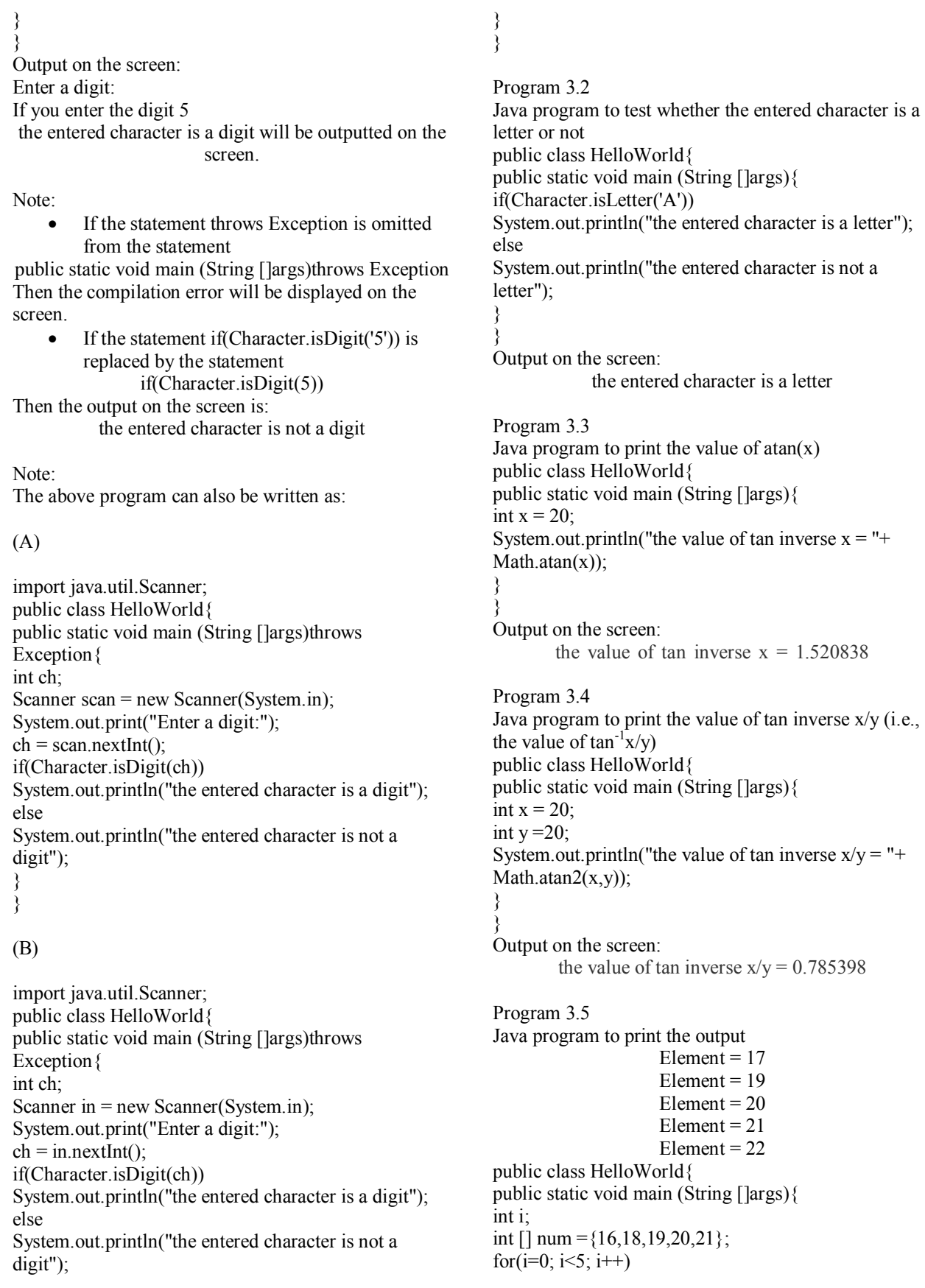

System.out.println("\n Element = " + (num[i] +1)); } } Output on the screen:  $Element = 17$  $Element = 19$  $Element = 20$  $Element = 21$  $Element = 22$ Note: if the statement System.out.println("\n Element = " + num[i] +1); is written instead of the statement System.out.println("\n Element = " + (num[i] +1)); Then the output on the screen is:  $Element = 161$  $Element = 181$  $Element = 191$  $Element = 201$  $Element = 211$ What will be the output of the following programs: (a)

```
public class HelloWorld{ 
public static void main (String []args){ 
int i = 54;
int y = i \gg 1;
System.out.println("value of y = " + y);
} 
}
```
(b)

public class HelloWorld{ public static void main (String []args){ int  $i = 54$ ; int  $y = i \ll 1$ ; System.out.println("value of  $y = " + y)$ ; } }

Program 3.6 Java program to print the ASCII (American Standard Code for Information Interchange) value of the entered character public class HelloWorld{ public static void main (String []args){ char ch  $=$ 'A'; System.out.println("the ASCII value of ch is: " + ( int) ch); } } Output on the screen: the ASCII value of ch is: 65 If the statement System.out.println("the ASCII value of ch is: "  $+$  ( int) ch); is replaced by the statement

System.out.println("the ASCII value of ch is: " + ( char) ch); Then the output on the screen is: the ASCII value of ch is: A

Program 3.7 Java program to print the value of  $\sim$ x public class HelloWorld{ public static void main (String [] args){ int x, y;  $x = 205$ ;  $y = \sim x$ ; System.out.println("the value of y is: " + y); } } Output on the screen: the value of y is:-206 If the statement  $y = x$ ; is replaced by the statement  $y = (\sim x)$ ; i.e., if the above program is rewritten as: public class HelloWorld{ public static void main (String [] args){ int x, y;  $x = 205$ ;  $y= -(-x);$ System.out.println("the value of y is: " + y); } } Then the output on the screen is: the value of y is:206

Program 3.7 Java program to print the length of the entered character (i.e., to print the length of the string) A) public class HelloWorld{ public static void main (String [] args){ String  $m = new String ("computer");$ System.out.println("length of string  $=$  " + m.length()); } } Output on the screen: length of string  $= 8$ 

# B)

import java.util.Scanner; public class HelloWorld { public static void main(String [] args) { String m; Scanner in = new Scanner(System.in); System.out.print("Enter the word: ");  $m = in.nextLine()$ ; System.out.println(" the word you entered = " + m); System.out.println("length of string  $=$  " + m.length()); }

} Enter the word: file the word you entered  $=$  file length of string  $= 4$ Program 3.8 Java program to display the date import java.util.Date; public class HelloWorld { public static void main(String args[]) { Date date = new Date(); System.out.println(date.toString()); } } Output on the screen: Mon Feb 15 10:49:33 EST 2016 What will be the output of the following program: import java.util.Scanner; public class HelloWorld { public static void main(String args[]) { int i, n, fact= $1$ ; Scanner scan = new Scanner(System.in); System.out.println("Enter any number: "); n= scan.nextInt(); for( $i=1$ ;  $i<=n$ ;  $i++)$ fact = fact  $i$ ; System.out.println("\n Entered number is:  $" +$  n); System.out.println("\n The factorial of the entered number" +  $n +$ " is:" + fact); } } Program 3.8 Java program to check whether the two numbers are equivalent or not using equals() method public class HelloWorld { public static void main(String [] args) { Integer  $x = 5$ ; Integer  $y=6$ ;  $if(x.equals(y))$ System.out.println("x equals y "); else System.out.println("x does not equals y "); } } Output on the screen: x does not equals y Program 3.9 Java program to print the reverse of the entered word public class HelloWorld{ public static void main (String [] args){ String  $m = new String ("computer");$ System.out.println("length of string  $=$  " + m.length());

System.out.println(" the word you entered = " + m); String  $l = new StringBuffer(m).reverse().toString(i)$ ; System.out.println("reverse of the entered word:" $+1$ ); } } Output on the screen: length of string  $= 8$ the word you entered = computer reverse of the entered word: retupmoc If you want to enter the word through the keyboard, then the above program should take the form: import java.util.Scanner; public class HelloWorld { public static void main(String [] args) { String m; Scanner in = new Scanner(System.in); System.out.print("Enter the word: ");  $m = in.nextLine()$ ; System.out.println(" the word you entered = " + m); String l = new StringBuffer(m).reverse().toString(); System.out.println("reverse of the entered word:" + l); } } Output on the screen: Enter the word: If you enter the word computer the word you entered = computer reverse of the entered word: retupmoc will be displayed on the screen. Program 4.0 Java program to insert the word public class HelloWorld{ public static void main (String [] args){ String  $m = new String$  ("computer"); System.out.println(" the word you entered = " + m); String  $l = new StringBuffer(m).insert(3, "bill)$ gates").toString(); System.out.println("the word computer after addition of another word bill gates appear as :" + 1); } } Output on the screen: the word you entered = computer the word computer after addition of another word bill gates appear as : combill gatesputer If you want to enter the word through the keyboard, then the above program should take the form: import java.util.Scanner; public class HelloWorld{ public static void main (String [] args){ String m; Scanner in = new Scanner(System.in); System.out.print("Enter the word: ");  $m = in.nextLine()$ ; System.out.println(" the word you entered = " + m);

String  $l = new StringBuffer(m).insert(3, "bill)$ gates").toString(); System.out.println("the entered word after addition of another word bill gates appear as  $: " + 1);$ } }

Output on the screen:

Enter the word:

If you enter the word steve jobs the word you entered  $=$  steve jobs the entered word after addition of another word bill gates appear as :stebill gatesve jobs

will be outputted on the screen.

### Note:

(a)

import java.util.Scanner; public class HelloWorld{ public static void main (String [] args){ String m; Scanner scan = new Scanner(System.in); System.out.print("Enter the word: ");  $m = scan.nextLine()$ ; System.out.println(" the word you entered = " + m); String  $l = new StringBuffer(m).insert(3, "bill")$ gates").toString(); System.out.println("the entered word after addition of another word bill gates appear as :"  $+1$ ); } }

# (b)

import java.util.Scanner; public class HelloWorld{ public static void main (String [] args){ String m; Scanner yavon = new Scanner(System.in); System.out.print("Enter the word: ");  $m =$  yavon.nextLine(); System.out.println(" the word you entered  $=$  " + m); String  $l = new StringBuffer(m).insert(3, "bill)$ gates").toString(); System.out.println("the entered word after addition of another word bill gates appear as  $: " + 1);$ } } Output on the screen: Enter the word: If you enter the word steve jobs the word you entered = steve jobs

the entered word after addition of another word bill gates appear as :stebill gatesve jobs will be outputted on the screen.

Note 1:

The statement public static void main(String args[]) can also be written as:

static public void main(String [] args)

## Note 2:

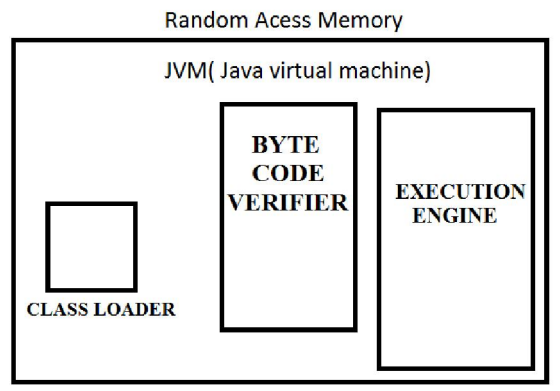

JVM (Java Virtual Machine) resides under RAM (Random Access Memory – the stuff that boost up your computer to run faster and allows your computer to perform many tasks at the same time) and it comprises **CLASS LOADER:** it loads .class file that contains Java byte codes.

**BYTE CODE VERIFIER:** it verifies byte codes.

**EXECUTION ENGINE:** it translates java byte codes to machine codes and executes them.

# **ANDROID**

Linux based operating system which powers millions of mobile devices such as smartphones and tablet computers across the world  $-$  first developed by Android Inc. and later further advanced by open hand set alliance (a group of 84 technology and mobile companies such as Dell, Motorola, Samsung Electronics, Sony, Intel, LG Electronics etc.) – led by Google Inc. and was initially released in September 23, 2008.

# **Android Architecture**

# **LINUS KERNEL**

Core part / heart of the android operating system  $$ developed by Linus Torvalds in  $1991 -$  which consists of drivers (i.e., a well-defined set of instructions  $-$  what we call programs or software written in C language that is installed into mobile phones and stored in the form of files in the phone)  $-$  that tells your mobile phone how to communicate with its hardware components such as camera, display etc.  $-$  without which keypad, Bluetooth, Audio, Wi-Fi, Camera won't work properly and it is responsible for Inter Process Communication (IPC: a mechanism which allows applications running in different processes to share data and communicate with each other i.e., a mechanism which allows an application running in a process to send requests and receive responses from an application running in another process), Power management (conserves power

in the expense of performance and holds the device not to get to sleep state) and Memory management (make the best or most effective use of memory).

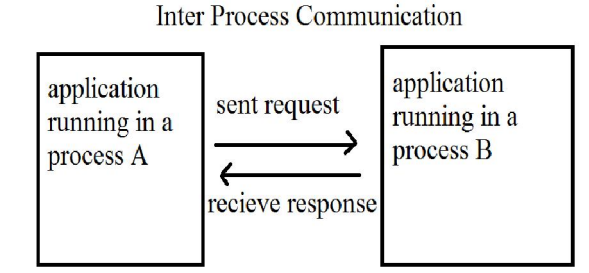

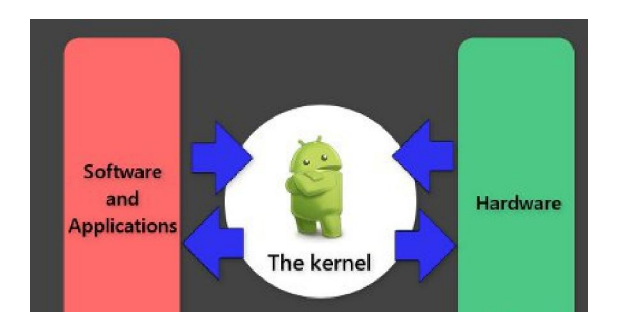

Intercommunication of software and applications with hardware through Kernel

## **LIBRARIES**

A collection of prewritten non-volatile data (written in  $C/C++$  language) and precompiled<br>programming codes – which support the programming codes – which support the well-functioning of android operating system.

Libraries include:

- Surface Manager/ Screen manager (support the display screen)
- $\triangle$  OpenGL (Open Graphics Library) support 3Dimemsional graphics
- $\triangleleft$  SGL (Scalable Graphics Library) support 2Dimensional graphics
- $\triangleleft$  Media Framework support recording and playback of audio and video and image formats (MP3, JPG, JPEG, PNG, GIF etc.)
	- $\div$  Free Type responsible for font support (i.e., font size, color etc.)
	- SSL (Secured Sockets layer) / TLS (Transport Layer Security) – responsible for internet security and support network applications
	- $\triangleleft$  WebKit support the display of web pages (i.e., support inbuilt browser)
	- $\triangle$  SQLite responsible for storage of user data

 $\div$  Bionic – standard C library WHICH supports embedded Linux based devices in mobile phones

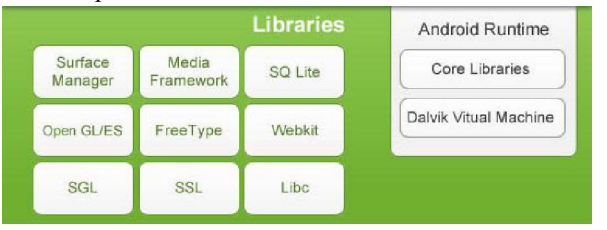

# **Android Run Time (ART)**

This includes Java core libraries (consists of Java packages) and DVM (Dalvik Virtual Machine) – which is responsible to run android application.

### Note 1:

Java source code is compiled into Java bytecode which is stored within .class file and the Java bytecode is read, verified and executed by Java Virtual Machine (JVM). But in the case of Google's Android operating system, DVM (Dalvik Virtual Machine) is used instead of JVM because JVM is designed for desktops and it is too heavy for mobile devices and moreover JVM takes more memory, runs and loads slower compared to DVM.

In case of desktop operating system,

Java source codes  $-$  are compiled to  $-$  Java byte codes (which then stored in .class file) – read, verified and executed by JVM.

In case of Google's Android operating system,

Java source codes  $-$  are compiled to  $-$  Java byte codes (which then stored in  $class file$ ) – a tool called dx then converts Java byte codes into Dalvik byte codes (which are then stored in .dex file i.e., in . Dalvik Executable file)  $-$  and are read, verified and executed by DVM (Dalvik Virtual Machine – open-source software meaning a software which is freely available to the public - developed by Dan Bornstein, who named it after the fishing village of Dalvik in Iceland).

# **Application Frame Work**

A software frame work (written in Java language) that supports the features of android applications Application Frame Work includes:

- Content Provider
- Notifications Manager
- Activity Manager
- Window Manager
- Location Manager
- View manager
- Package manager
- Telephony manager
- XMPP (Extensible Messaging and Presence Protocol)
- Resource manager:

## **Content Provider**

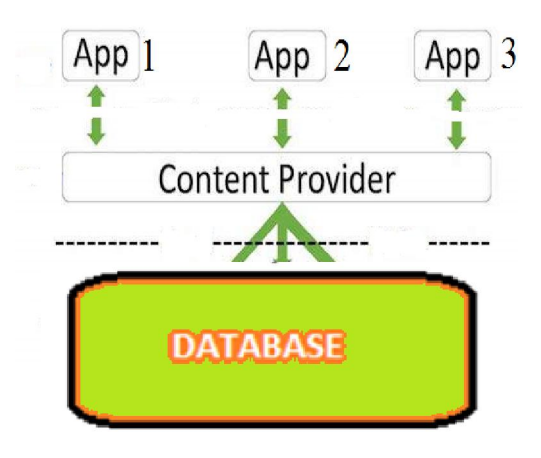

Data of applications (App 1, App 2  $\&$  App 3) are stored in database (which may be SQLite or Files etc.). If application App 1 requests content provider for the data of the application App 2, then the content provider fetches the data of the application App 2 and sends to App 1. Thus the data of App 2 is shared by App 1 THROUGH Content provider.

"Content provider allows the sharing of data among various applications."

# **Notifications Manager**

Notifications Manager – display alerts and notifications (like low battery, you have got 2 messages, you have 2 missed calls etc.) to the user. **Activity Manager** 

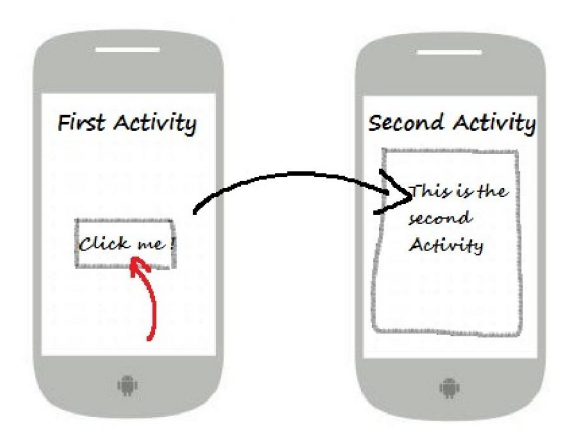

If you open your mailbox application, you see number of activities such as inbox, sent, draft etc.

If you click on inbox, then another activity showing the list of inbox mails is opened.

And if you click on one of the inbox mail, then another activity showing the content of inbox mail is opened.

# **The activity manager manages and keeps the record of these activities.**

# **Window Manager**

Window Manager organizes the display screen for the application

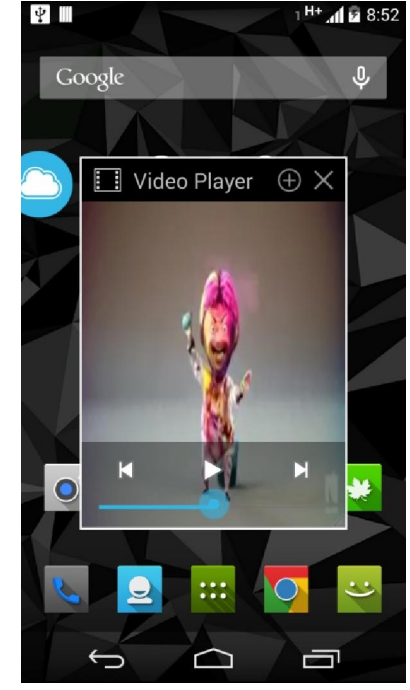

the display screen for the video player application organized by Window Manager

#### **Location Manager**

Location Manager provides the periodic updates of the geographical location of the mobile device using GPS (Global Positioning System which is a satellite-based navigation system) or cell tower.

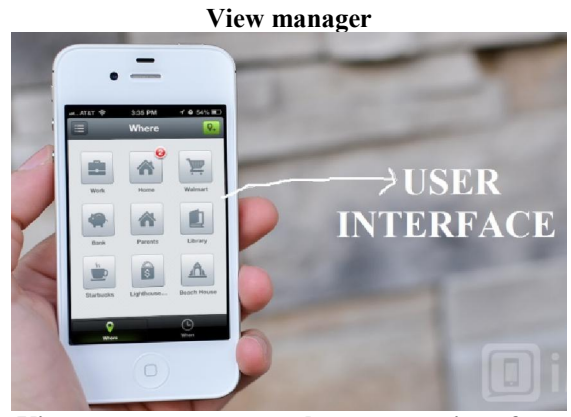

**View manager manages the apps user interface.** 

#### **Package manager**

Package manager provide information about the list of installed apps in Android mobile device.

### **Telephony manager**

Telephony manager provide information about the Telephony services (such as phone network, sim serial number, IMEI number etc.).

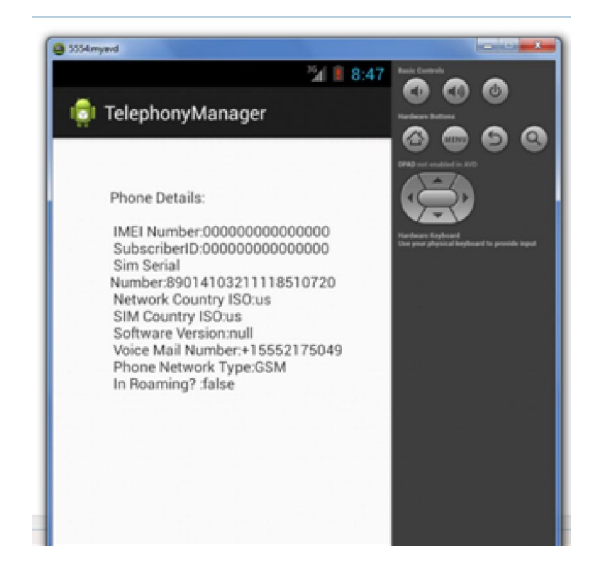

### **XMPP**

XMPP (Extensible Messaging and Presence Protocol) supports online chat application (like yahoo messenger etc.).

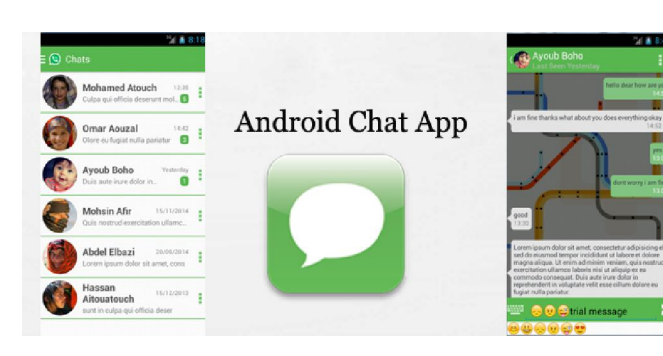

#### **Resource manager**

Where you can store all the non-code resources like images, graphics, videos, audios, animations, pictures that your application might use as backgrounds etc. ‒ and you can upload these resources to your app.

### **Applications**

Which include: contacts, browser, messages, facebook, whatsup etc.

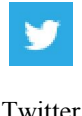

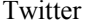

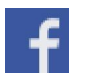

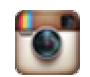

Facebook Instagram

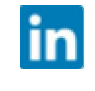

### LinkedIn

What will be the output of the following program:

public class HelloWorld{ public static void main (String [] args){ String m = new String ("Strings are immutable"); System.out.println(m.charAt(8)); } }

a

Answer: Output on the screen:

Note: if you replace the statement System.out.println(m.charAt(8)); by the statement

System.out.println("m.charAt(8)"); Then the output on the screen is: m.charAt(8) If you want to enter the sentence through the keyboard, then the above program should take the form: import java.util.Scanner; public class HelloWorld { public static void main(String [] args) { String m; Scanner in = new Scanner(System.in); System.out.print("Enter the sentence: ");  $m = in.nextLine()$ ; System.out.println(m.charAt(8)); } } Output on the screen:

Enter the sentence: strings are immutable a will be displayed on the screen.

### **Android - Application Components**

Which are the building blocks of android application.

The main components of the android application

- are: • Activities
- Services
- Broadcast Receivers
- Content Providers
- Intent
- View
- Android Virtual Device (AVD)
- Android Emulator

# **Activities**

If you open your phone application, you see number of activities such as received calls, dialed calls, missed calls etc.

If you click on received calls, then another activity (i.e., screen showing the list of received calls) is opened.

And if you click on one of the received call, then another activity showing the information about the received call (such as the phone number of received call, the time at which it was received etc.) is opened. And if you want to make a call, another activity showing the number keypad is opened.

# **Services**

If you want the music to play in the background or if you want some video to be downloaded while you are browsing over the internet – services provide feasibility for the music to play in the background or video to be downloaded while you are browsing over internet.

# **Broadcast Receivers**

pop up notifications such as low battery, charging, Power got connected to the mobile device, Power got disconnected from the mobile device, A headset was plugged in, A headset was plugged out.<br> **PL Connect your charger** 

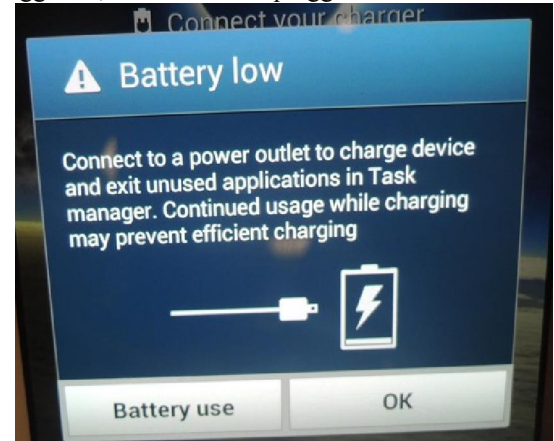

# **Content Providers**

If you type a request for the meaning of a word in the search engine of user dictionary application

User dictionary application sends the request to content resolver and the content resolver sends the request to the content provider and the content provider fetches the information from the database and directs it to the content provider and then from content provider to content resolver and finally from content resolver to user application.

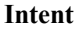

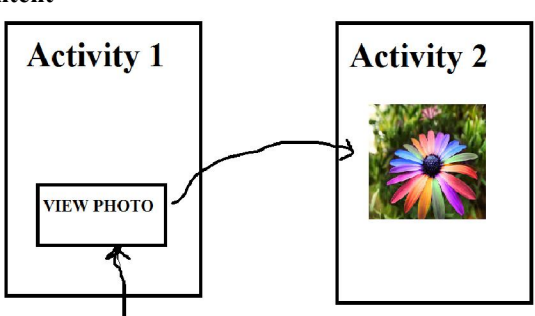

**When you press view photo, intent (message) is sent to the android operating system to open another activity (i.e., activity 2) which display the photo** 

# **View (**apps user interface)

# **Android Virtual Device (AVD) & Emulator**

Different android mobile devices possess different configurations. After running and testing your android application on emulator (the component that allows the testing of android application without the necessity to install the application on a physical Android based mobile device) you need Android Virtual Device (AVD) to test whether the application is compatible with a particular android mobile device configuration before installation of the app into that mobile device. **XML** 

EXtensible (extendable) Markup (symbols and notations like  $\leq$ ,  $\geq$ ,  $\neq$  etc.) Language (which is both human and machine understandable language) is a simple and very flexible text format designed to store data and transport data through internet.

1. XML to display the output: note to people from steve jobs message Design is not just what it looks like and feels like. Design is how it works. Answer: <note>  $<$ to $>$  people  $<$ /to $>$ <from> steve jobs </from> <message> Design is not just what it looks like and feels like. Design is how it works. </message>  $<$ note $>$ 

**Note:** 

HTML (Hyper Text Markup Language) = A text format designed to display data

If the statement

<message> Design is not just what it looks like and feels like. Design is how it works. </message> is replaced by the statement

<Message> Design is not just what it looks like and

feels like. Design is how it works. </message> Then there will be no display of the output on the console screen.

The statement <to> people </to> imply element  $\lt$ to imply start tag and  $\lt$ /to imply end tag

<note>

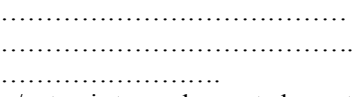

</note> is termed parent element

#### And

 $<$ to $>$  people  $<$ /to $>$ 

<from> steve jobs </from>

<message> Design is not just what it looks like and feels like. Design is how it works. </message> are termed child elements

2. XML to display the output:

#### Book

Name of the book: Harry Potter Author: J K. Rowling Price: 255\$ Pages: 296 Year: 2002 Edition: 8

Answer:

 $<$ Book $>$ <Name>:Harry Potter </Name> <Author>: J K. Rowling </Author> <Price>: 255\$ </Price> <Pages>: 296 </Pages> <Year>: 2002</Year> <Edition>: 8 </Edition>  $<$ /Book $>$ 

#### **Note:**

What will be the output of the following:

<Book>

<Name>: Harry Potter </Name> <Author> J K. Rowling </Author>  $\langle$ Price $> 255$ \$ $\langle$ Price $>$  $<$ rowling> $<$ Pages> $296$  $<$ Pages> $<$ /rowling>  $<$ Year> 2002 $<$ /Year> <Edition> 8 </Edition>  $<$ /Book>

Note 1:

<rowling> <Pages> 296 </Pages></rowling> is termed child element and <Pages> 296 </Pages> is termed sub child element.

"I think right now it's a battle for the mindshare of developers and for the mindshare of customers, and right now iPhone and Android are winning that battle." -- Steve Jobs

# **How to create an android application which says Hello Android**

First you have to download android studio from the website

http://developer.android.com/sdk/index.html

And after downloading and installing it into your computer, you need to follow the option

 $File \rightarrow New \rightarrow New project$ 

And Create New Project window is opened and in create new project window you will see

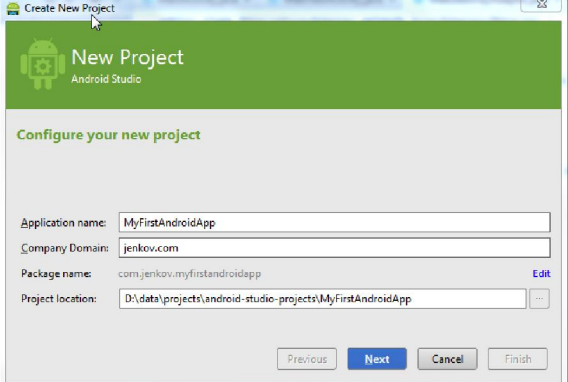

Application name: Company domain: Package name: Project location:

Application name: name of the application you are going to create

Because you are going to create Hello Android app,

Application name is Hello Android

Company domain: domain name which you prefer to be associated with your app to preserve its unique identity in Google play store —without which you cannot generate a package name and without the package name you cannot distribute your app in android market like Google play store.

In this case we just name the

Company domain as manju.example.com Package name:

Since Company domain is manju.example.com and application name is Hello Android

Package name is:

com. example. manju. helloandroid

Project location: a file or folder on your hard drive where the newly created application will be stored.

In this case the above app will be stored in C:\Users\Manju\AndroidStudioProjects\HelloAndroid2

Application name: Hello Android Company domain: manju.example.com Package name: com. example. manju. helloandroid Project location: C:\Users\Manju\AndroidStudioProjects\HelloAndroid2

Once you have set the application name, company domain and project location, click on the "Next" button in the lower right corner of the Create New Project window.

And then a window Target Android devices Will be opened

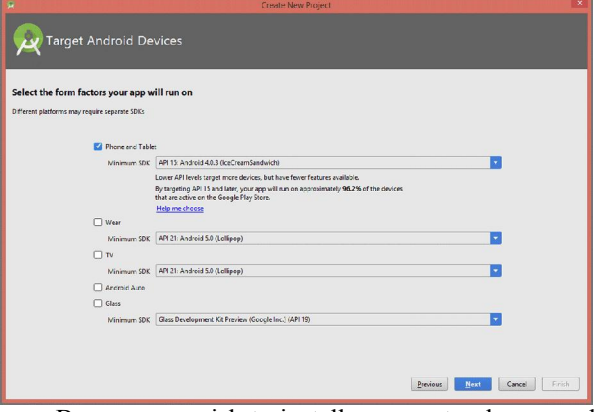

Because we wish to install our app to phones and smart phone tablets we select Phones and Tablets

And under Phones and Tablets – we see minimum SDK

Selection of minimum SDK is very important because

If you select minimum SDK (SDK means software development kit):

API3: Android 1.5(Cupcake)

Then your app will run on approximately 100% of the mobile devices that are active on the Google play store.

Suppose if you select minimum SDK:

API16: Android 4.1 (Jelly Bean)

Then your app will run on approximately 94.8% of the mobile devices that are active on the Google play store.

After selecting the minimum SDK click on the "Next" button in the lower right corner of the Target Android devices window.

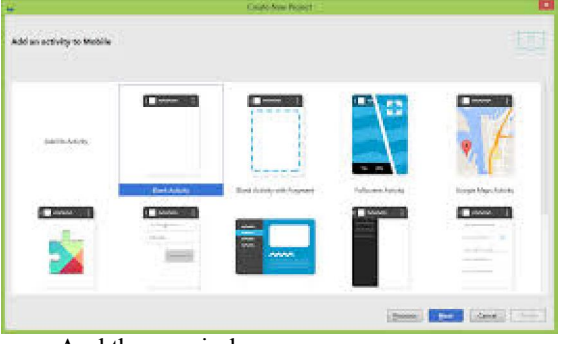

And then a window Add an activity to mobile Will be opened

And you need to select an activity and click on the "Next" button in the lower right corner of the Add an activity to mobile window.

In this case, we select blank activity And then a window Customize the activity Will be opened

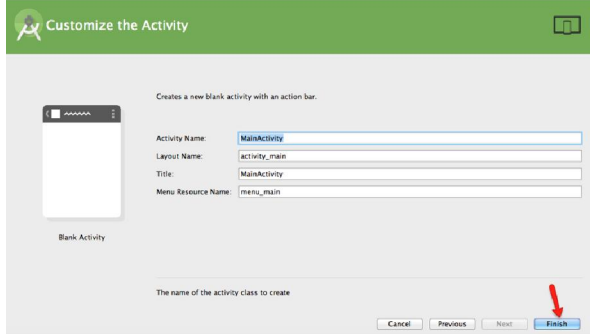

Click on the finish button and a new window

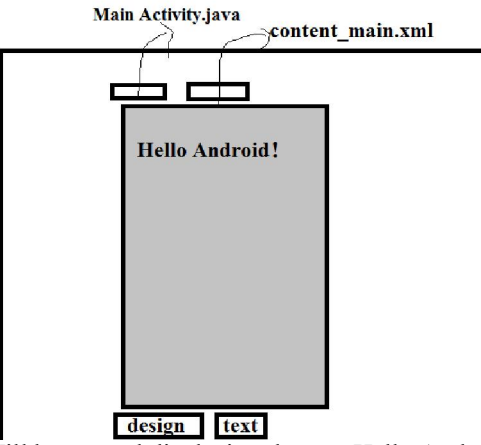

Will be opened displaying the text Hello Android If you click on text button then 2 files

- Main Activity.java
- content\_main.xml

will be displayed on the screen. And in content\_main.xml file You see

="?android:attr/textAppearanceLarge" Then the font size of Hello Android! will be large.

## <**TextView**

```
 android:layout_width="wrap_content" 
 android:layout_height="wrap_content" 
 android:text="Hello Android!" />
```

```
If you replace the statement 
       android:text="Hello Android!"
by the statement 
        android:text="Hello World!"
```
Then instead of Hello Android! Hello World! Will be displayed on the screen.

#### If you add the statement

android: textAppearance ="?android:attr/textAppearanceSmall" after the statement **android:text="Hello Android!"**

```
i.e., 
<TextView
```
 **android:layout\_width="wrap\_content" android:layout\_height="wrap\_content"**  android: text="Hello Android!" android: textAppearance ="?android:attr/textAppearanceSmall"

```
/>
```
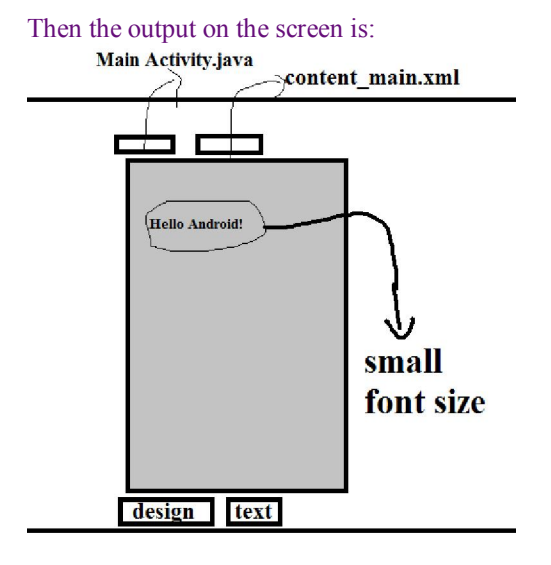

If you replace the statement android: textAppearance ="?android:attr/textAppearanceSmall" by the statement android: textAppearance ="?android:attr/textAppearanceMedium" Then the font size of Hello Android! will be medium.

If you replace the statement android: textAppearance ="?android:attr/textAppearanceSmall" by the statement

If add the statement **android:textStyle="bold"** after the statement android: textAppearance ="?android:attr/textAppearanceSmall" i.e., <**TextView android:layout\_width="wrap\_content" android:layout\_height="wrap\_content"**  android: text="Hello Android!" android: textAppearance ="?android:attr/textAppearanceSmall" android: textStyle="bold" />

Then the output on the screen is:

android: textAppearance

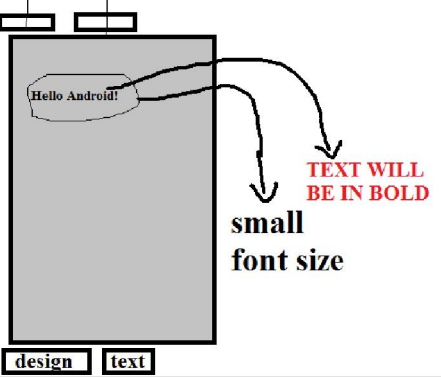

```
If you replace the statement 
          android: \texttt{textStyle="bold"by the statement 
         android:textStyle="italic"
Then the text 
                  Hello Android! 
will be in italic format 
i.e., 
                  Hello Android! 
If you replace the statement 
          android: \textbf{textStyle}="bold"by the statement 
      android:textStyle="bold|italic"
Then the text 
                  Hello Android! 
Will appear as:
                  Hello Android! 
If you add the statement 
         android:textColor="#33b5e5"
after the statement 
          android:textStyle="bold"
i.e., 
<TextView 
      android:layout_width="wrap_content" 
      android:layout_height="wrap_content" 
      android:text="Hello Android!"
```
#### android: textAppearance ="?android:attr/textAppearanceSmall"  $android: \textbf{textStyle}="bold"$ **android:textColor="#33b5e5"** />

Then the output on the screen is:

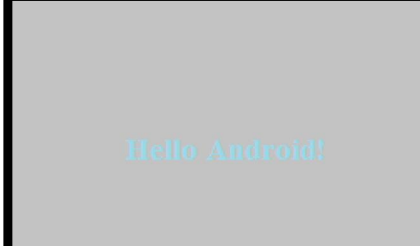

If you replace

**#33b5e5**

#### by **#33b565**

i.e.,

**android:textColor="#33b565"** Then the output on the screen is:

# **Hello Android!**

```
If you add the statement 
          android:textSize="50sp" 
after the statement 
        android:textColor="#33b5e5"
i.e., 
<TextView 
     android:layout_width="wrap_content" 
     android:layout_height="wrap_content" 
     android:text="Hello Android!" 
android: textAppearance
="?android:attr/textAppearanceSmall" 
android: \textbf{textStyle}="bold"android:textColor="#33b5e5"
android:textSize="50sp"
```
#### />

Then the output on the screen is:

50sp corresponds to **Hello Android!**  100sp corresponds to **Hello Android!**  150sp corresponds to **Hello Android!** 

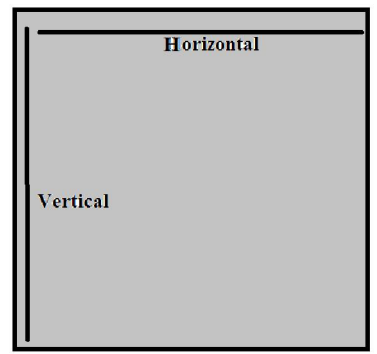

If you add the statement

**android:layout\_centerHorizontal="true"** after the statement

**android:layout\_height="wrap\_content"**  i.e.,

#### <**TextView**

```
android:layout_width="wrap_content" 
android:layout_height="wrap_content" 
android:layout_centerHorizontal="true"
android:text="Hello Android!" 
android: textAppearance
="?android:attr/textAppearanceSmall" 
android: textStyle="bold"
android:textColor="#33b5e5"
android:textSize="50sp"
```
#### />

Then the output on the screen is:

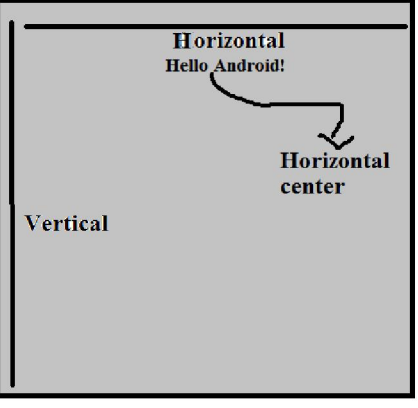

If replace the statement

**android:layout\_centerHorizontal="true"** by the statement

**android:layout\_centerVertical="true"** Then the output on the screen is:

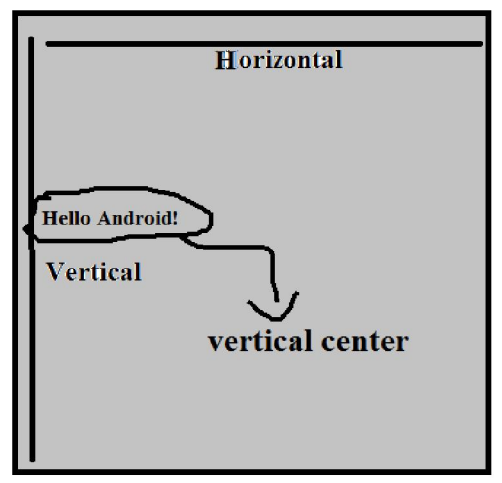

If you replace the statement

**android:layout\_centerHorizontal="true"** by the statement

**android:layout\_leftHorizontal="true"** Then the output on the screen is:

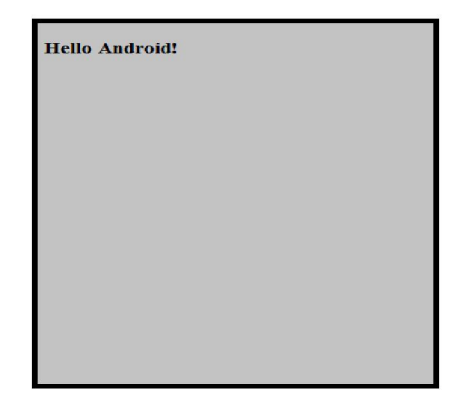

If you add the statement **android:layout\_marginTop="30dp"** after the statement **android:layout\_centerHorizontal="true"** i.e., <**TextView android:layout\_width="wrap\_content" android:layout\_height="wrap\_content" android:layout\_centerHorizontal="true" android:layout\_marginTop="30dp" android:text="Hello Android!"**  android: textAppearance ="?android:attr/textAppearanceSmall"  $android: \textbf{textStyle}="bold"$ **android:textColor="#33b5e5" android:textSize="50sp"**  />

Then the output on the screen is:

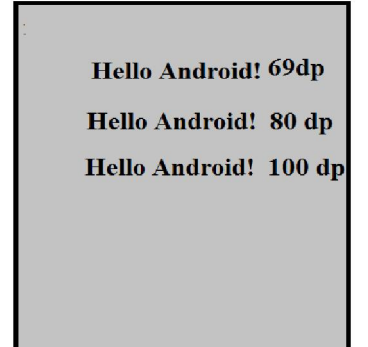

What will be the output on the screen if:

```
<TextView
```

```
android:layout_width="wrap_content" 
android:layout_height="wrap_content" 
android:layout_centerHorizontal="true" 
android:layout_marginTop="30dp"
android:text="Hello Android!" 
android: textAppearance
="?android:attr/textAppearanceSmall" 
android: textStyle="bold"
android:textColor="#33b5e5"
```
**android:textSize="50sp"**  />

```
<TextView
```

```
android:layout_width="wrap_content" 
android:layout_height="wrap_content" 
android:layout_centerHorizontal="true" 
android:layout_marginTop="60dp"
android:text="Hello!" 
android: textAppearance
="?android:attr/textAppearanceLarge" 
android:textStyle="bold|italic" 
android:textColor="#33b575"
android:textSize="90sp" 
/>
```
Answer:

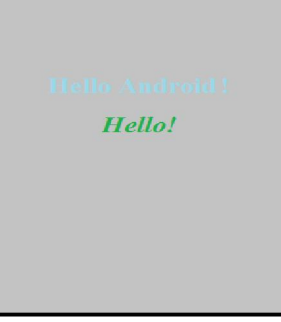

What is the difference between SQL and SQLite? SQL (Structured Query Language) — a standard interactive and programming language for getting information from a database

SQLite – database

# **References**

- 1. The C Programming Language: The C Programming Language by Brian W. Kernighan, Dennis M. Ritchie.
- 2. Practical C++ Programming by Steve Oualline.
- 3. Android For Beginners. Developing Apps Using Android Studio by Barbara Hohensee.
- 4. Android Application Development All-in-One For Dummies by Barry Burd.
- 5. Java: Practical Guide for Programmers by Michael Sikora.
- 6. Getting Started with Android Studio by Barbara Hohensee.
- 7. Learning Android by Example: Using Android Studio by Frederic Douglas.
- 8. Android Application Development For Dummies by Donn Felker..
- 9. Learning Android by Marko Gargenta.

3/1/2016